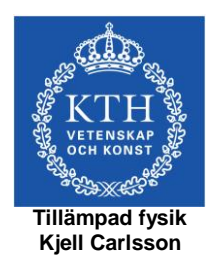

# *Foto-Lab 4*

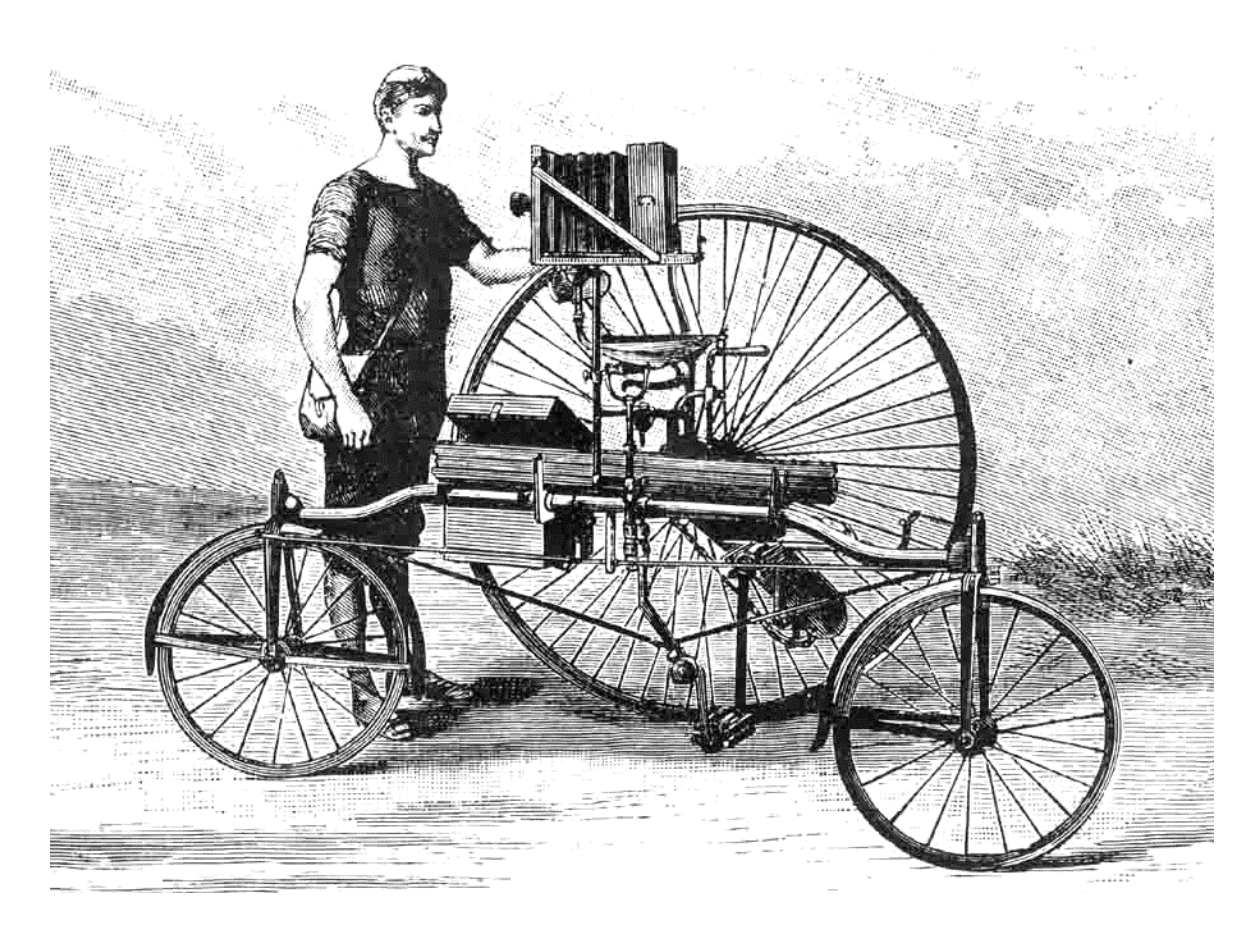

# Färgfotografering med digitalkamera

Kurs: SK2380, Teknisk fotografi

Kjell Carlsson ©Tillämpad Fysik, KTH, 2015

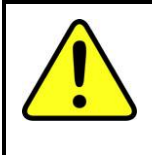

<u>.</u>

För att uppnå en god förståelse och inlärning under laborationens gång måste dessa anvisningar studeras noga innan laborationen börjar<sup>\*</sup>. De avsnitt i kompendiet som hänvisas till skall också inläsas i förväg. Studera även förberedelseuppgifterna så att dessa kan besvaras vid laborationsstart. Laborationen börjar utan akademisk kvart.

# **Läs följande avsnitt i kompendiet:**

- **Kap. 8 (perspektiv)**
- **Kap. 11 (skärpedjup), första två sidorna**
- **Kap. 24.1 – 24.3 (färglära)**
- **Kap. 27 (ljuskällor)**
- **Kap. 29 (matrissensorer för digital fotografi). (Detaljkännedom om innehållet i kap. 29 ej nödvändigt för laborationen).**

# **Laborationens syfte och innehåll**

Laborationens syfte är att ge praktisk erfarenhet av digital fotografering. Begrepp som färgtemperatur (vitbalans), perspektiv och skärpedjup kommer att beröras. Bilderna kommer att efterbearbetas med dator, varvid bl.a. färgbalansen kommer att justeras.

### **Digitalkameran**

Vid laborationen kommer kameror av typ SONY  $\alpha$ 7 att användas. Dessa kameror är utrustade med en 24 Mpixel CMOS-sensor med storleken 24 mm x 36 mm (så kallat fullformat). En RGB-mosaik av färgfilter ligger över pixlarna för att möjliggöra färgregistrering. SONY  $\alpha$ 7 är en systemkamera, vilket innebär att den har utbytbar optik. Vid laborationen används ett 2.5x zoomobjektiv (brännvidd 28 – 70 mm). För att simulera ett större zoomomfång kommer vi också att utnyttja så kallad digital zoom (mer om detta senare).

Mer information om sensorer mm. finns i de kompendieavsnitt som angivits ovan. I ett Appendix i slutet av lab-anvisningen ges några korta anvisningar om de mest fundamentala reglagen på kamerorna. Ni kan därför använda detta appendix som en liten mini-manual.

Anvisningarna om kamerornas handhavande behöver naturligtvis inte detaljstuderas i förväg.

#### **Belysning**

Vid färgfotografering är ljuskällans spektrala sammansättning mycket viktigare än vid svartvit fotografering. Spektrala sammansättningen ges ofta genom angivelse av den så kallade färgtemperaturen. Dagsljus har en färgtemperatur av ca. 5500 K, medan fotolampor (glödlampor) har ca. 3200 K. Digitalkameror kan enkelt ställas om för olika färgtemperaturer (vitbalans), vilket inte är fallet för kameror som använder film. I laborationen används glödlampor med en färgtemperatur av ca. 2800 K.

Förutom dagsljus och glödlampor, förekommer även andra typer av ljuskällor, t.ex. lysrör. Lysrör är ofta olämpliga vid färgfotografering p.g.a. genomslag från starka spektrallinjer hos kvicksilver (samma sak gäller så kallade lågenergilampor, vilka bara är "minilysrör").

#### **Bildbehandling**

Vid laborationen används Photoshop för att preparera bilderna. I denna laboration kommer bara de mest grundläggande rutinerna att användas, med syfte att framställa bilder som naturtroget återger originalet. Under "Laborationsuppgifter" finns en beskrivning av hur de aktuella Photoshop-rutinerna används rent praktiskt.

Den grundläggande bildbehandlingen omfattar samma moment som utförs vid klassiskt fotografiskt kopieringsarbete:

- 1. Kopians ljushet justeras till lämpligt värde.
- 2. Kopians kontrast justeras till lämpligt värde.
- 3. Kopians färgåtergivning justeras så att färgfelen blir så små som möjligt.

Naturligtvis finns många fler möjligheter att "manipulera" bilden med digitala metoder, men ovanstående tre punkter utgör normalt det första (och ofta enda!) man gör med sina digitala bilder. Ett tips är att spara den bild som manipuleras i en särskild fil. När manipulationen pågår är det praktiskt att ha originalbilden i ett separat fönster på skärmen att jämföra med.

#### **Kamerainställningar**

Vid fotografering med digitalkamerorna kan man låta dessa sköta allt automatiskt, inkl. fokusering och val av färgtemperatur. Alternativt kan man kontrollera alla inställningar själv. I denna laboration vill vi ha full kontroll på läget, så vi väljer att arbeta i manuell exponerings-mod. Vi ska också manuellt ställa in färgtemperaturen, samt ett antal andra parametrar. Däremot är det klokt att använda autofokusering, eftersom det inte alltid är så lätt att bedöma fokusinställningen på en LCD-display.

Vid laborationens början kommer en kort genomgång av kamerorna att göras så att ni vet rent praktiskt hur man gör nödvändiga inställningar.

#### **Tips**

Tänk igenom ljussättning (t.ex. undvikande av blänk) och färgtemperatur för varje motiv. Tänk också igenom vilket motivavstånd och brännvidd som ska användas för att få önskat resultat.

**Ett vanligt nybörjarfel är att man inte låter motivet fylla ut bildformatet, vilket innebär att man får med stora ointressanta ytor runt omkring.** Även om man i efterhand kan skära ut bara den intressanta delen och förstora upp denna, så resulterar detta alltid i sämre bildkvalitet än om man från början låter motivet fylla ut bildformatet. Tänk också på att man kan vrida kameran 90° och ta bilderna på högkant (ofta bra vid porträttfoto).

**Ett annat vanligt fel är att man får skakningsoskärpa i bilderna.** Det finns en gammal god regel som säger att man för en handhållen kamera inte ska använda längre exponeringstid än (ungefär) inverterade värdet av brännvidden (uttryckt i mm). Detta innebär t.ex. att 60 mm brännvidd inte lämpar sig för frihandstagningar med längre exponeringstid än 60 1 sekund. Även när man följer denna regel ska man tänka på att försöka hålla kameran stadigt och stilla vid exponeringen. Om man tar stöd mot t.ex. en dörrkarm kan man i många fall förlänga tiden, men tumregeln ovan är en bra utgångspunkt.

Många digitalkameror är utrustade med bildstabilisering, vilket gör att man kan använda längre exponeringstider än enligt tumregeln ovan. De kameror som används i laborationen har sådan bildstabilisering inbyggd i objektivet, vilket gör att man kan använda 5-10 gånger längre tider än enligt tumregeln ovan. Men fortfarande gäller att man måste hålla kameran stadigt vid exponeringen. Vill man vara säker på att undvika skakningsoskärpa, är det en god idé att jobba med klart kortare tider än vad tumregeln anger.

Bästa sättet att undvika skakningsoskärpa är att använda stativ. Då kan man i princip ha godtyckligt långa exponeringstider. Men man måste också beakta att motivet ibland rör sig och kan orsaka rörelseoskärpa.

1

Regeln gäller för en fullformatskamera, dvs med en sensorstorlek av 24 mm x 36 mm.

# **Laborationsuppgifter**

Bekanta dig med digitalkameran, se den korta beskrivningaren i Appendix i slutet av labanvisningen. Vid behov finns manual (vem läser sånt?) eller labhandledare (oftast mer användbar).

Fotografering kommer att ske inomhus i "ateljé". De uppgifter som ska utföras är:

- 1. Porträttfotografering med fotolampor som ljuskällor. Ställ in ISO-tal 400. Histogrammet på displayen ska användas för att ställa in korrekt exponering. Se till att ha med gråskala i bilderna (ni får den av handledaren) som framtida hjälp vid bedömning av färgåtergivning. OBS! se till att ni inte har något blänk från någon fotolampa i gråfälten.
	- a. Använd färgtemperaturinställningen ("white balance") 2800 K, och fotografera med ovanstående inställningar.
	- b. Gör en likadan porträttfotografering som i punkt 1a, men med färgtemperaturinställning "dagsljus". (OBS! det är lämpligt att underexponera ett eller två steg, dvs hälften eller en fjärdedel så hög exponering jämfört med vad som är korrekt enligt histogrammet. Kontrollera efteråt RGB-histogrammen i bildminnet för att se att ingen kanal är bottnad.)
	- c. Gör en likadan porträttfotografering som i punkt 1a, men med ISO-talet 25600.
- 2. I detta moment ska ni undersöka hur brännvidden påverkar bildresultatet. Två motiv ska fotograferas, en rad med film-askar och en (eller bägge) person(er) i labgruppen. Ställ in ISO-tal 400.
	- a. Fotografera film-askarna med kortaste brännvidd (28 mm). Tänk på att fylla ut bildformatet ordentligt. Autofokusering görs lämpligen på en ask ungefär mitt i raden (handledaren kan tala om hur man kan välja var i bildfältet autofokuseringen ska ske). Ta bilder både med största och minsta bländaröppning (bländartal 3.5 resp. 22).
	- b. Fotografera film-askarna med längsta brännvidd (70 mm). Vid denna tagning ska "digital zoom" utnyttjas<sup>\*</sup>. (Digital zoom slås på genom att följa anvisningarna i appendix på slutet.). När digital zoom är inkopplad "förlängs" brännvidden med en faktor upp till 4. Ni kan använda ett medelhögt bländartal (det är inte så noga). Tänk på att fylla ut bildformatet ordentligt. Använd självutlösare för att undvika skakningsoskärpa.
	- c. Ta porträttbilder med kortaste brännvidd (utan digitalzoom) och längsta brännvidd (med digitalzoom). Gå nära! Bara själva ansiktet behöver komma med, ingen gråskala behövs. Men kolla att kameran klarar av att fokusera (gröna pricken ska lysa stadigt, inte blinka), öka annars avståndet något.

1

Normalt är "digital zoom" bara dumheter, eftersom man alltid kan göra samma sak efteråt på datorn under bättre kontroll. Men just i detta lab-moment sparar det tid att utnyttja den digitala zoomen, och den fungerar OK för att simulera ett objektiv med större zoom-faktor än vad som finns optiskt tillgängligt.

- 3. Efter avslutad fotografering överförs bilderna till en dator. Handledaren anvisar lämplig mapp.
- 4. I detta steg ska färgbalansen för de två porträttbilderna (den med korrekt och den med felaktig vitbalans) justeras.
	- a. För detta syfte ska tre provytor läggas ut i varje porträttbildbild. Detta görs genom att högerklicka på pipettknappen i "verktygsfönstret". Välj därefter "Färgprov", och lägg ut tre provytor i neutralgrå ytor i bilden som täcker in kategorierna skuggpartier, mellantoner och högdagrar (välj lämpliga gråfält i färg- och gråskalan på bilden). Välj "provstorlek" 5 x 5 medel uppe i huvudfönstrets övre list. Detta görs för att minska inverkan av brus när man läser av RGB-värden i provytorna. Provytornas RGBvärden kan avläsas i "Infofönstret" till höger på skärmen.
	- b. Vi ska nu justera färgbalansen så att färgfelet blir minimalt. Gå i verktygsfältet in på "Bild  $\rightarrow$  Justeringar  $\rightarrow$  Färgbalans". Justering görs separat för skuggpartier, mellantoner och högdagrar (kontrollera att "Bevara luminiscens" är förbockat). Justera färgbalansen i R, G och B så att neutralgrå ytor har ungefär lika stora R-, G- och B-värden (ca. 3 stegs skillnad är OK). Börja med mellantoner, sedan högdagrar. Man kommer att behöva iterera några gånger, eftersom inställningarna påverkar varandra. När mellantoner och högdagrar har bra färgbalans, avslutar man med att balansera färgen i skuggorna (som är minst viktiga). Kolla därefter att mellantoner och högdagrar fortfarande är OK. Justera på detta sätt både bilden med fel färgtemperatur och bilden med rätt färgtemperatur.
	- c. På slutet kan man justera "svartpunkt" och "vitpunkt" i bilderna. Gå i verktygsfältet in på "Bild → Justeringar → Nivåer". Kanal ska stå på "RGB" för färgbilderna, och "Förhandsvisa ska vara markerat. Man kan genom att peka med musen och hålla nere vänster mustangent förändra "svartpunkt" och "vitpunkt" i bilderna. När musen därvid pekar på den triangel som finns längst till vänster under histogrammet så förändras svartpunkten, och om man pekar med musen på triangeln längst till höger förändras vitpunkten. Justera om så behövs svart- och vitpunkt så att pixelvärdena fördelas lämpligt över histogrammets bredd. Undvik att "klippa" histogrammet uppåt och nedåt. Genom att förflytta triangeln i mitten kan man göra mellantonerna i bilden ljusare eller mörkare.
	- d. Spara de justerade bilderna som nya filer i samma mapp. Jämför på datorskärmen med originalen. Jämför också bilden tagen med ISO-tal 25600. Besvara frågorna på nästa sida.
- 5. Gör en enkel "grovjustering" av bilderna tagna på filmaskarna (typ "Bild Justeringar  $\rightarrow$  Autonivåer" och "Bild  $\rightarrow$  Justeringar  $\rightarrow$  Automatisk färg"). Skriv sedan ut på bläckstråleskrivare två bilder på filmaskar, dels med kortaste brännvidden (välj bilden med stort skärpedjup) dels med längsta brännvidden. Kontakta handledaren angående utskrift.

6. Titta på en bläckstrålebild i mikroskopet som är uppställt i lab-lokalen. De enskilda bläckprickarna har en storlek av ca. 50 µm.

**Bildmaterialet ska redovisas för handledaren, samt frågorna på nästa sida besvaras.**

**På vilket sätt blir bilderna sämre om man fotograferar med fel inställning på färgtemperaturen (och inte korrigerar efteråt)?**

 $Svar:$ 

**Hur pass effektivt kan man i efterhand i Photoshop kompensera för en felaktig färgtemperatur vid fotograferingen?**

**Svar:\_\_**\_\_\_\_\_\_\_\_\_\_\_\_\_\_\_\_\_\_\_\_\_\_\_\_\_\_\_\_\_\_\_\_\_\_\_\_\_\_\_\_\_\_\_\_\_\_\_\_\_\_\_\_

**Hur skiljer sig bilderna åt som togs med olika ISO-tal? (Titta både på ljusa och mörka partier, och zooma in på detaljer.)**

Svar:

**På vilket sätt skiljer sig film-ask- och porträttbilderna som togs med kortaste och längsta brännvidder ?**

Svar:

**Hur skiljer sig film-ask-bilderna åt som togs med olika bländartal?**

**Svar:\_\_**\_\_\_\_\_\_\_\_\_\_\_\_\_\_\_\_\_\_\_\_\_\_\_\_\_\_\_\_\_\_\_\_\_\_\_\_\_\_\_\_\_\_\_\_\_\_\_\_\_\_\_\_

**På vilka avstånd bör bläckstrålebilderna av filmaskar betraktas för att motivet ska se naturligt ut? (Sensorstorleken står angiven i kamerabeskrivningen.)**

Svar:

**Prova att använda dessa betraktningsavstånd ute vid fotograferingsplatsen och samtidigt titta på motivet. (Kan vara lite svårt för kortaste brännvidden, men bör gå bra för den längsta.)**

### **Förberedelseuppgifter:**

- 1. Vad menas med färgtemperatur (vitbalans)?
- 2. Vilka två färgtemperaturer är vanligast förekommande vid fotografering?
- 3. Vilken färgtemperatur har ljuset från en blixt?
- 4. Varför är lysrör ofta olämpliga som ljuskällor vid färgfotografering?
- 5. Vad menas med perspektiv, och hur ska man göra för att det ska bli korrekt?
- 6. Vad menas med skärpedjup, och hur kan man påverka detta vid fotograferingen?
- 7. Hur detekteras färginformation i en digitalkamera?
- 8. Hur kommer färgåtergivningen att bli i en färgbild som tas utomhus i dagsljus med en digitalkamera inställd på white balance "glödlampa"? (Exemplifiera t.ex. med hur en vit eller neutralgrå yta kommer att se ut på bilden.)

# **Appendix 1: SONY**  $\alpha$ **7**

Siffrorna hänvisar till bilderna på sidan 10.

# OBS! Rör ej knapp 11 (MENU)!

- Strömbrytaren är en omkopplare som sitter på ovansidan av kamerahuset (1). Om man inte använder kameran på ca. en minut slår den av automatiskt för att spara på batteriet.
- Sökarbilden visas antingen på en LCD-skärm på kamerans baksida eller i sökaren. Omkoppling mellan LCD-skärm och sökaren sker automatiskt när man närmar ögat till sökaren.
- Uppe till höger på kamerahuset sitter en roterande omkopplare (2) för att välja "mode" som kameran arbetar i. "AUTO" innebär helautomatik (point-andshoot). "M" innebär helt manuellt handhavande vad gäller exponering (bländartal & tid).
- I manuell mod väljs exponeringstid med ratten 3. Bländartalet väljs med ratten 4.
- Vridning på ringen 5 ändrar objektivets brännvidd.
- Knappen 6 (märkt Fn) öppnar en meny där man kan välja ISO-tal, färgtemperatur, autofokusområde mm.
- Genom att trycka höger/vänster resp. uppåt/nedåt på ringen 7 kan man stega i menyer, ändra parametervärden mm. Tryck på mittenknappen för att ändra parametrar. När man inte är inne i någon meny, så kommer tryck på ringens överkant (märkt DISP) att ändra vad som visas på LCD-skärmen. Man kan t.ex. få fram histogram mm.
- Knappen 8 är avtryckaren. När man trycker ned den halvvägs ställer kameran in fokus.
- Knappen 9 (märkt C1) gör att man kan ställa in digitalzoom mellan 1x och 4x (stega med ringen 7).
- Knapp 10 visar bilder i minnet (stega med ringen 7).
- Det finns en mängd ytterligare reglage och moder, men ovanstående räcker förhoppningsvis för att komma igång med fotograferandet.
- OBS! Gå inte in i huvudmenyn, knapp 11. Många kameraparametrar är förinställda där och ska inte ändras.

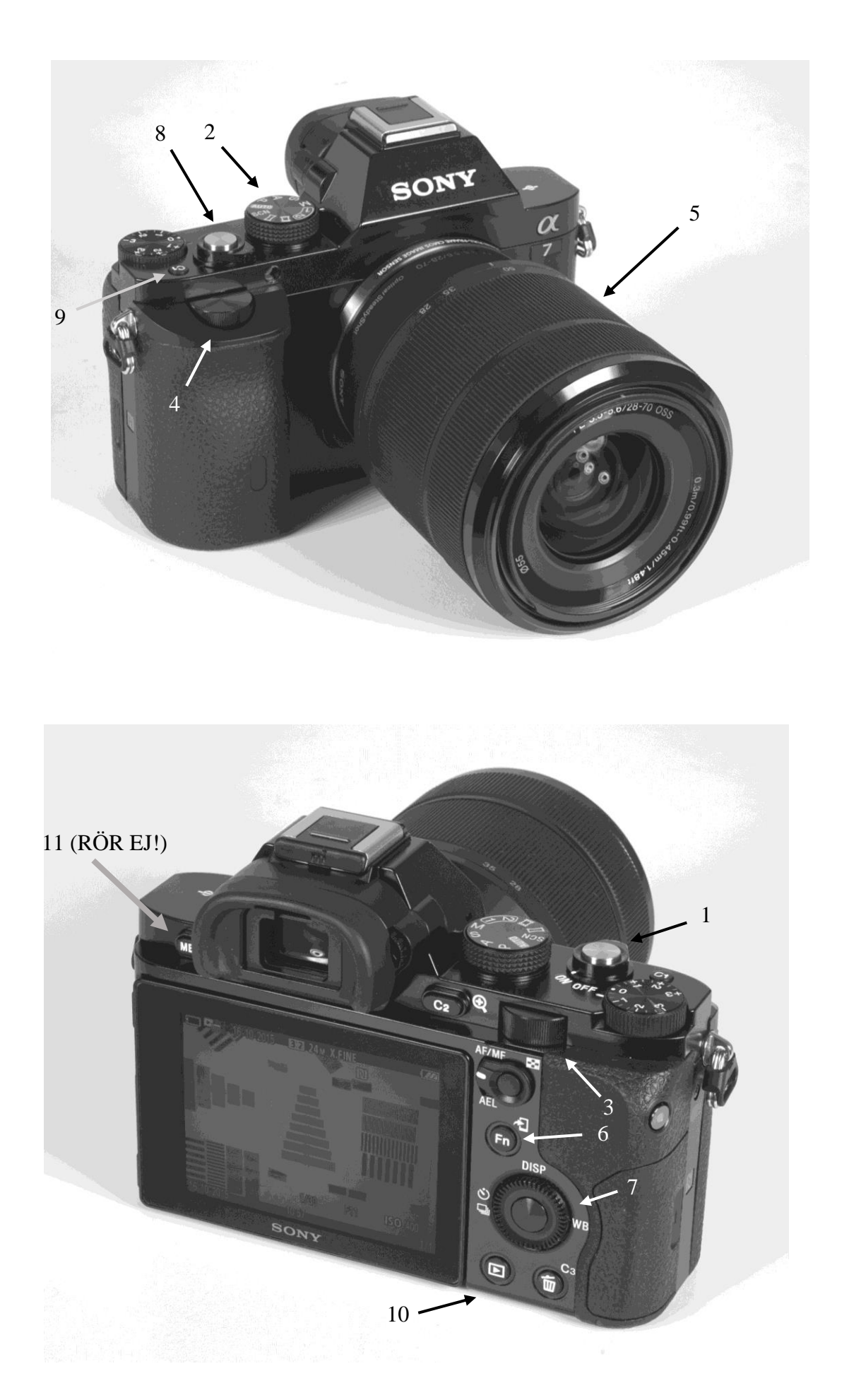